# DECODIFICA LINGUAGGIO INPS/CDL VADEMECUM VARIAZIONI UNIEMENS

A CURA DI

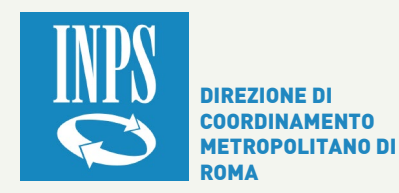

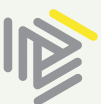

ORDINE DEI CONSULENTI DEL LAVORO Consiglio Provinciale di Roma

# PREMESSA

Pubblica amministrazione e professionisti, INPS e Consulenti del Lavoro, rapporti non sempre semplici anche se funzioni parallele.

La Pubblica Amministrazione infatti ha il compito di dare concretezza alle disposizioni dell'ordinamento giuridico generale, rendere viva e vissuta la norma di Legge.

Dal canto loro i professionisti hanno ruolo di "mediatori culturali" tra l'ordinamento ed i cittadini, hanno la funzione di assistere cittadini ed imprese nel loro agire quando ciò abbia impatto su soggetti terzi.

Funzioni dunque tendenzialmente convergenti, entrambi, Pubblica amministrazione e Professionisti, sono custodi di legalità con obiettivi, sia pure con angolature differenziate, convergenti.

Eppure i rapporti sono talvolta confliggenti anche a causa delle difficoltà di comprensione derivanti dall'utilizzo di terminologia tecnica non uniforme.

Dalla consapevolezza che l'unico modo di superare le difficoltà di comprensione nonché i diffusi pregiudizi reciproci è lavorare in sinergia e cercare soluzioni.

#### Così abbiamo fatto!

Sulla scorta di un protocollo d'intesa, e con la voglia di partire dal "fare", si è costituito un gruppo di lavoro composto da funzionari dell'istituto di previdenza e da Consulenti del Lavoro selezionati dal Consiglio Provinciale di Roma.

La scelta sul cosa fare da subito è stata legata a due parole "utilità e responsabilità". Si è voluto fare qualcosa di utile sia per l'Istituto che per i Consulenti con la consapevolezza della responsabilità che deriva dal trattare quella cosa così delicata e preziosa che si chiama previdenza degli Italiani.

Il primo risultato di questo gruppo di lavoro "interforze" è rappresentato da una sorta di "traduttore", e sì proprio un "traduttore".

Si è constatato come il gergo tecnico spesso rappresenti un ostacolo per la corretta comunicazione e complichi enormemente ogni scambio tra Istituto e professionisti.

Abbiamo ripercorso l'iter del flusso uniemens, riscrivendo mappe concettuali e flussi logici ed attribuendo ad ogni fase una denominazione comune affiancata dal relativo termine tecnico.

Il risultato è il documento che segue, che, in piena consapevolezza del gruppo di lavoro, vuole essere solo un punto di partenza e non un trattato di "alta amministrazione" ma uno schema "utile e responsabile", spendibile e semplice ad uso di tutti gli stakeholders.

Il documento sarà diffuso nei rispettivi canali comunicativi/informativi e pertanto potrà essere liberamente consultato.

Un doveroso ringraziamento a tutto il gruppo di lavoro che si è preso la responsabilità di fare: tutto è perfettibile ma ci sembra un buon inizio.

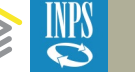

# IL PORTALE CONTRIBUTIVO

Il Portale contributivo, rilasciato con messaggio 7099/2015, consente la visualizzazione delle denunce ricostruite sulla base dei flussi inviati, delle note di rettifica emesse e delle regolarizzazioni ricostruite, secondo le tre sezioni visibili all'accesso.

#### **Come vedere l'esito delle denunce:**

Accedendo al tab 'Denunce' è possibile selezionando un periodo di competenza, estrarre l'elenco delle denunce errate relative alla matricole in delega all'intermediario che ha effettuato l'accesso con pin. Nella colonna ERRORI possono essere selezionate le varie tipologie: in particolare sono da esaminare quelle in errore (contraddistinte dal pallino rosso) e quelle in avviso (contraddistinte dal pallino giallo). Il codice errore (vedi elenco a pagg. 15 e segg. di questo vademecum, sezione nella quale vorremmo anche inserire l'elenco dei codici errori per i quali non è richiesto alcun intervento dall'esterno poiché si tratta di blocchi inseriti da INPS per effettuare gli opportuni adeguamenti del sistema) è visionabile accedendo al tab ERRORI. In tale portale le denunce squadrate evidenziano i dati della denuncia aziendale inviati dall'azienda/consulente e le righe i dati delle denunce individuali aggregati. Per un'analisi più dettagliata è più utile accedere alla Verifica Flussi ed estrarre in excel le righe della denuncia da verificare.

#### **Come vedere il motivo che ha portato all'emissione di una nota di rettifica:**

Una volta effettuato l'accesso al Portale, entrare nel tab rettifiche: qui è possibile estrarre tutte le note di rettifica emesse per un dato periodo di competenza per le matricole in delega all'intermediario che ha effettuato l'accesso. In linea di massima, le cause di emissione di una nota di rettifica possono essere raggruppate in due tipologie:

<sup>J</sup> Quelle che evidenziano una differenza di aliquota o la mancanza di un codice di autorizzazione: verificare in RIGHE la differenza tra importo ricostruito (quello indicato nel file dall'azienda/intermediario) e l'importo calcolato (quello calcolato dal sistema di calcolo dell'Istituto). Le due colonne sono esportabili in excel per consentire un'analisi più immediata. La/e riga/e caratterizzata/e da differenze tra i due importi sono quelle che hanno fatto scaturire la nota di rettifica. Se nell'ambito di un'agevolazione contributiva viene calcolata l'aliquota intera o manca il codice relativo alla fruizione di

tale agevolazione o l'azienda risulta irregolare all'interrogazione della procedura DURC ON Line. Anche tutte le note di rettifica emesse per tale ultima casistica possono essere estratte in questa sezione.

■ Quelle relative ai conguagli di CIG/CIGS: verificare in righe la differenza tra importo ricostruito ed importo calcolato relativamente alla righe con i codici di conguaglio. Nel tab CIG possono essere consultate le autorizzazioni di cassa integrazione indicate nel flusso originario (solo per la cig aggregata). Per la CIG con ticket non è presente l'indicazione del numero di autorizzazione, ma solo l'importo di conguaglio dichiarato nel file originario e che in seguito al calcolo ha fatto scaturire la nota di rettifica. In questo caso, per effettuare una migliore disamina, è necessario accedere alla sezione 'Evidenze CIG' nel cassetto previdenziale della matricola interessata.

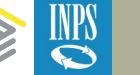

# DAL PUNTO DI VISTA INPS VERIFICA STATO DM

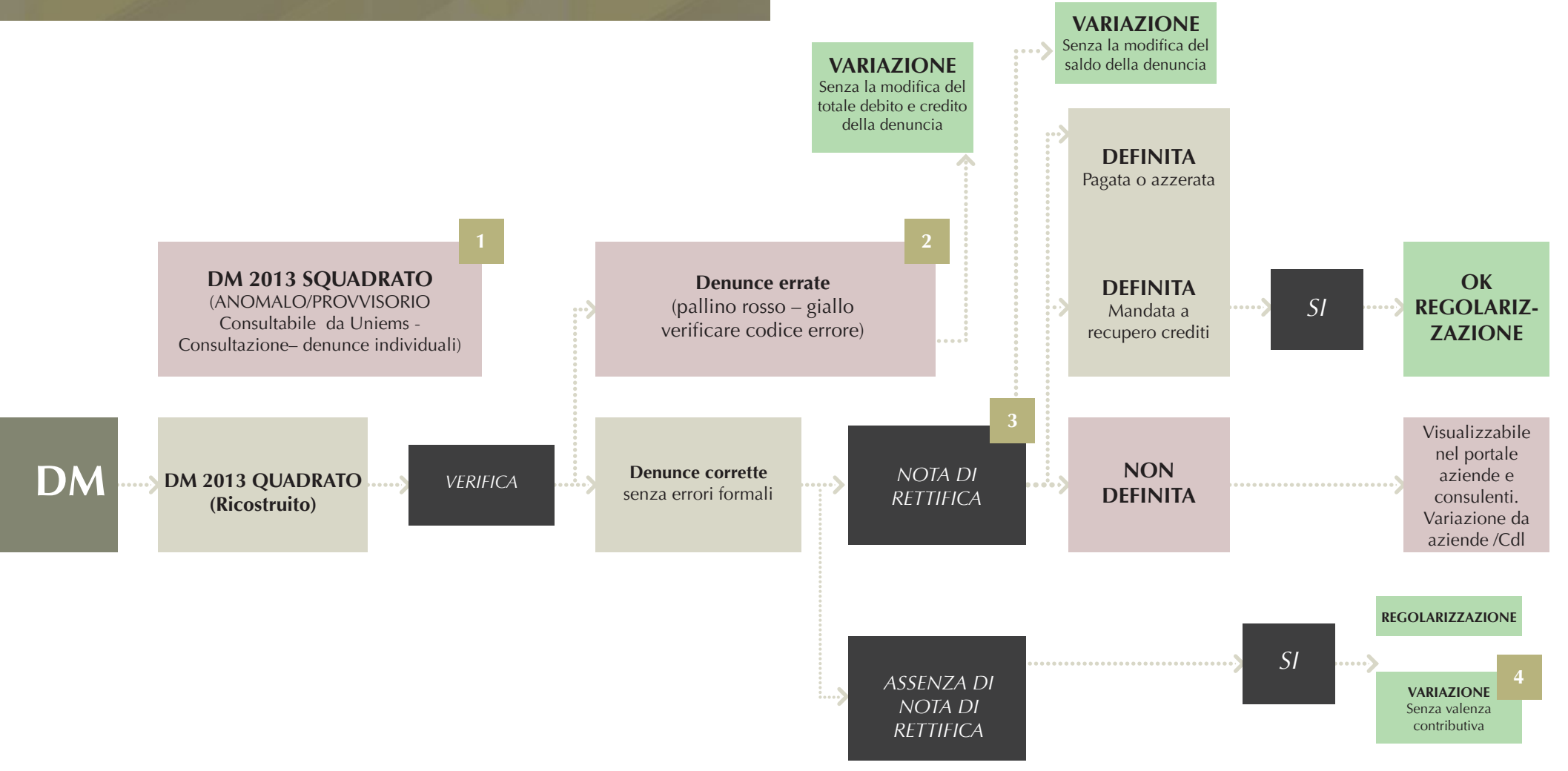

- **1. DM SQUADRATO** (ANOMALO/PROVVISORIO Consultabile per i CDL da portale contributivo denunce denunce anomale squadrate)
- **2. DENUNCE ERRATE** (pallino rosso Consultabile per i CDL da portale contributivo denunce denunce anomale errate/respinte verificare codice errore, pallino giallo se non corretto potrebbe generare note di rettifica)
- **3. NOTA DI RETTIFICA** (Consultabile per i CDL da portale contributivo rettifiche )
- **4. VARIAZIONI SENZA VALENZA CONTRIBUTIVA** (vedi pag. 12 opzione 1)

# PICCOLO GLOSSARIO

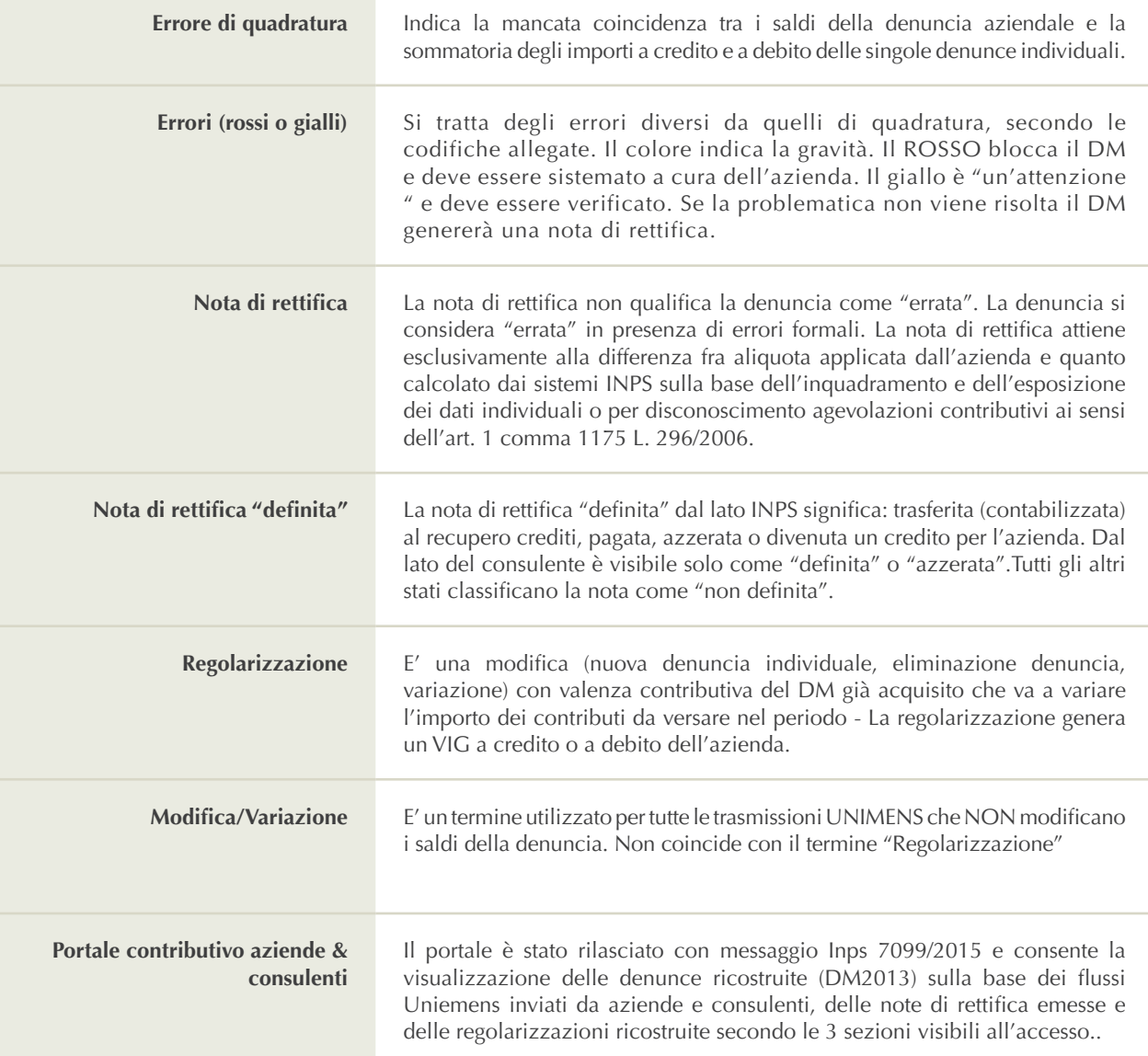

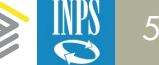

**DM Provvisorio:** : le somme degli importi a debito e/o a credito, ricostruiti in base alle denunce individuali inviate, sono inferiori ai rispettivi valori indicati negli elementi dichiarativi "TotaleADebito" e "TotaleACredito" presenti nei "dati di quadratura" della denuncia aziendale.

Ai fini della quadratura esiste, sulle differenze, una tolleranza fino a 5€.

**DM Anomalo:** le somme degli importi a debito e/o a credito, ricostruiti in base alle denunce individuali inviate, risultano superiori ai rispettivi valori indicati negli elementi dichiarativi "TotaleADebito" e "TotaleACredito" con differenze superiori alla tolleranza.

**DM Non generabile:** è assente la denuncia aziendale oppure è presente solo la denuncia aziendale e sono assenti le denunce individuali

**Criteri di univocità:** sono le informazioni presenti nella denuncia individuale e nella denuncia aziendale che ne permettono l'univoca individuazione.

Gli **elementi di univocità** della " **denuncia aziendale**" sono:

- $Matricola$
- **Periodo**

Gli **elementi di univocità** della "**denuncia individuale**" sono:

- $\Box$  Codice fiscale
- $\Box$  Qualifica 1
- $\Box$  Qualifica 2
- Oualifica 3
- $\blacksquare$  Tipo contribuzione

Si evidenzia che due o più denunce si sovrappongono solo se vengono utilizzati tutti i medesimi criteri di univocità. Diversamente, se vengono utilizzati criteri di univocità diversi, ossia se viene variato almeno uno fra di essi, le stesse non si sovrappongono, ma generano ulteriori denunce.

# ANOMALI - NON GENERABILI DM VIRTUALI PROVVISORI

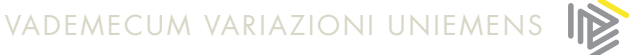

# PROCEDURA DI ACCESSO ALLE VARIAZIONI UNIEMENS SUL PORTALE INPS

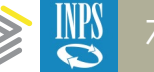

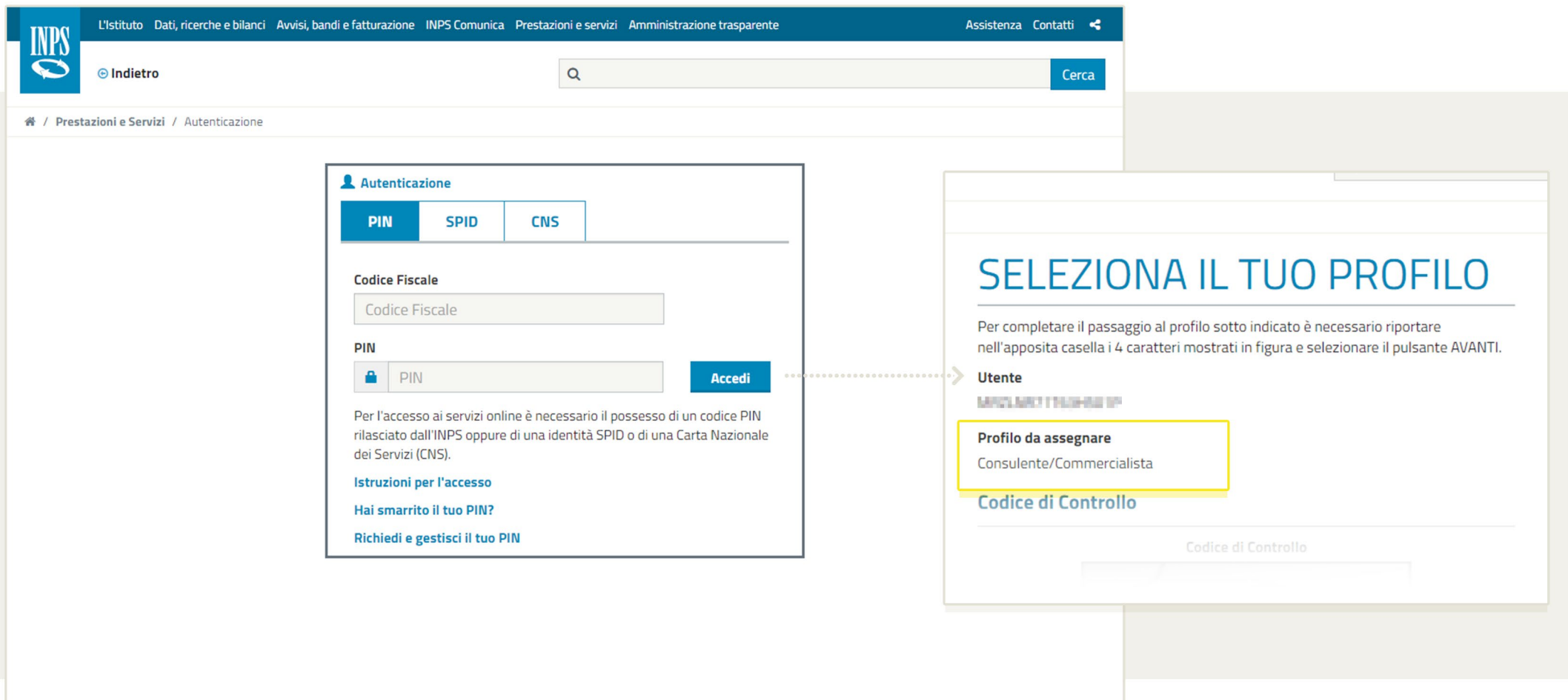

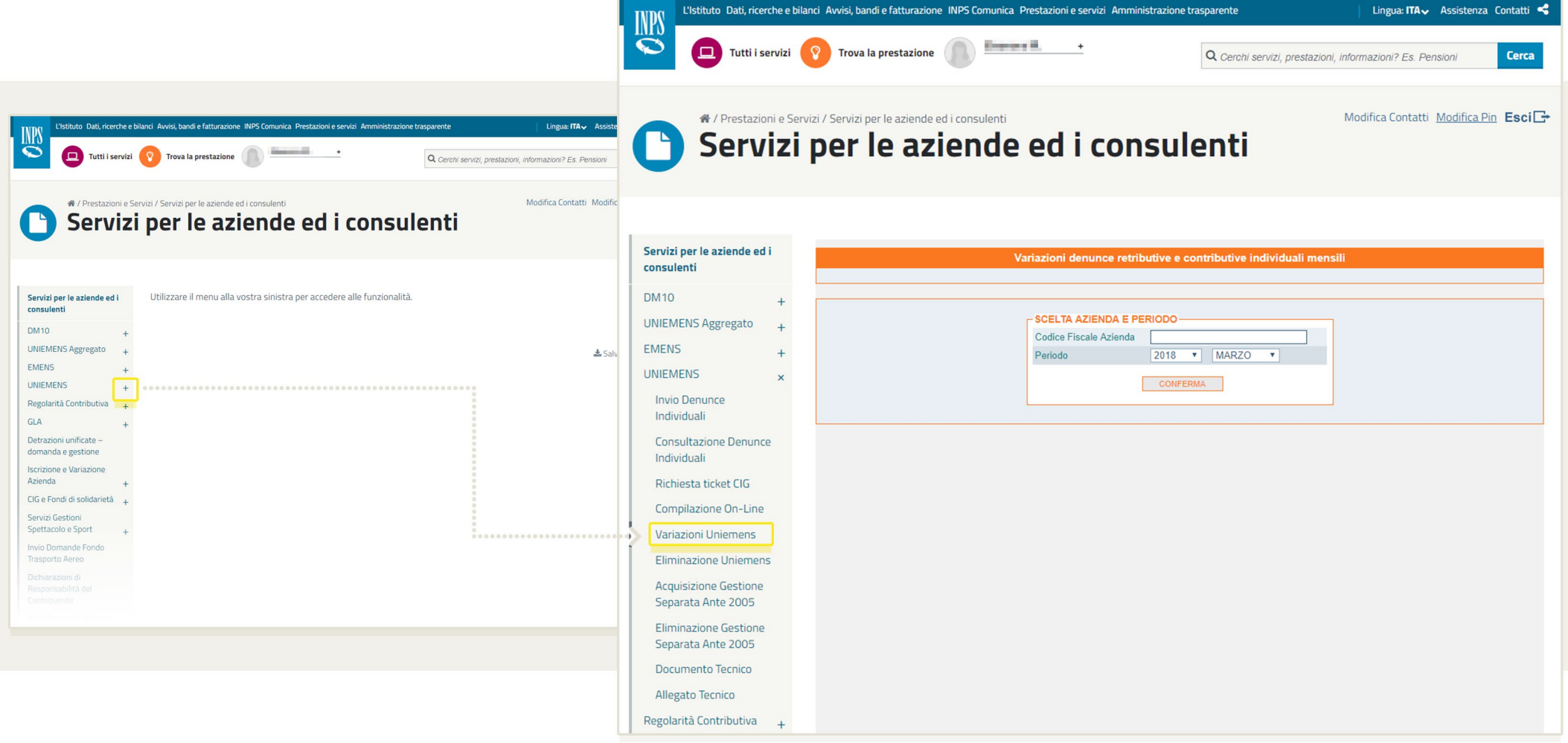

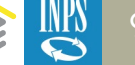

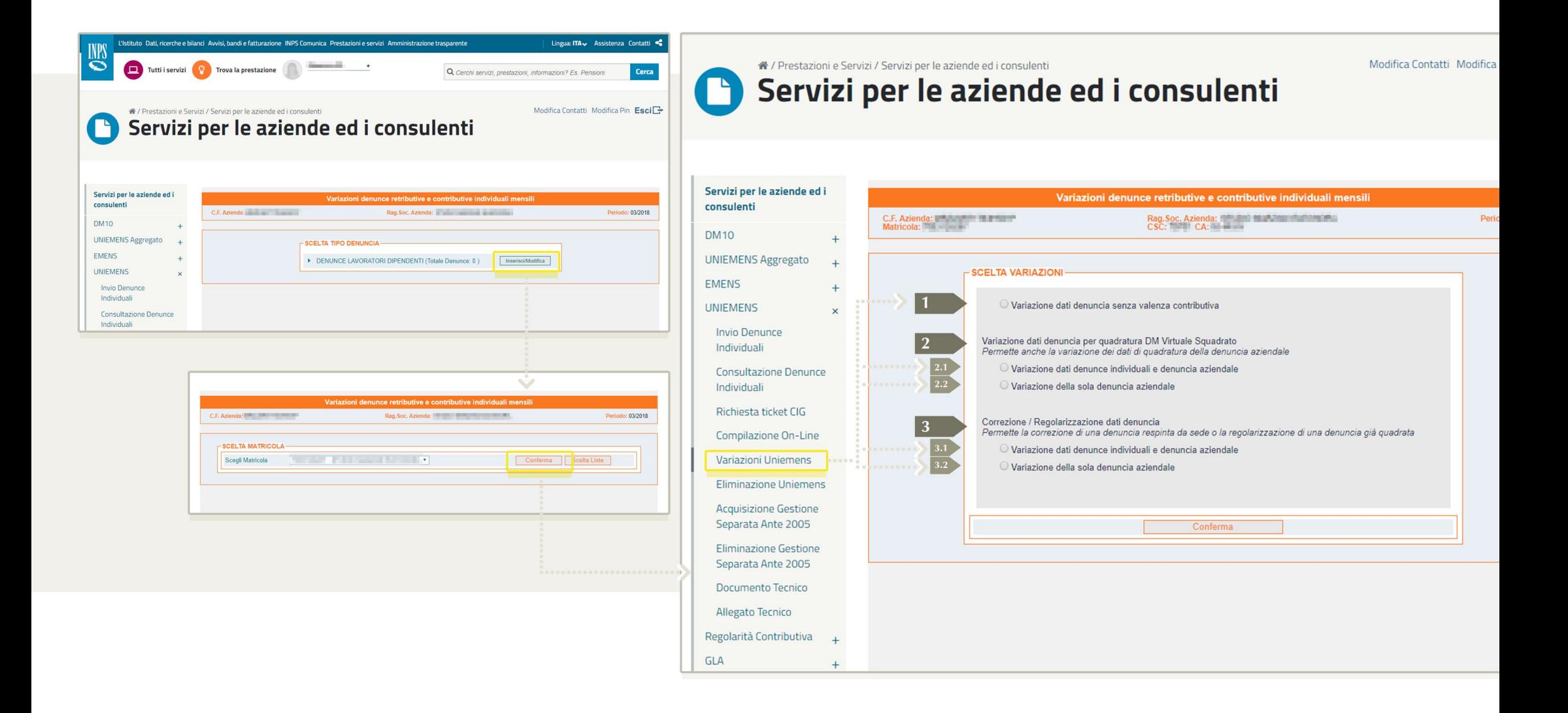

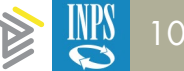

# INDICAZIONI GENERALI PER LA QUADRATURA DI UN DM VIRTUALE SQUADRATO\*

#### *\*Riferimento Circolare INPS 5207/2015*

**Le modalità di quadratura** variano in base alla problematica.

#### **ANOMALO**:

il caso più frequente si verifica con l'invio di più denunce individuali per lo stesso lavoratore, ma con criteri di univocità diversi; infatti la denuncia individuale non si sovrappone a quella inviata precedentemente ma si aggiunge.

<sup>J</sup> confrontare il DM virtuale ricostruito da INPS con il DM scaturito dalla procedura paghe. Verificare su quale/i rigo/i si posiziona il maggiore importo che provoca la squadratura. La ricostruzione dei saldi a debito e/o a credito, rispetto a quanto denunciato dall'azienda, è evidenziata in rosso nell'opzione "Consultazione denunce individuali" presente nei servizi per le aziende e consulenti, sezione "Uniemens".

**Julie 10 uno strumento utile per tale analisi è l'esportazione del file excel del DM virtuale,** disponibile nella stessa opzione di consultazione: in questo file sono elencati per ogni lavorator i codici nei quali sono confluiti i dati con il relativo contributo.

### **SOLUZIONI**

Se il DM è anomalo per la presenza di uno o più denunce individuali "doppie", è sufficiente eliminare le denunce che non devono essere presenti; se invece è corretto che per uno stesso lavoratore siano presenti denunce con criteri di univocità diversi (per es. cambio qualifica in corso di mese) è necessario modificare i dati di quadratura (Totali a debito e/o a credito) indicati nella denuncia aziendale.

#### **PROVVISORIO**

i casi più frequenti si verificano quando mancano una o più denunce individuali oppure all'interno della denuncia individuale non sono stati inseriti degli importi che invece sono stati indicati nel totale a debito e/o a credito della denuncia aziendale.

### **SOLUZIONI**

 $\Box$  se manca una denuncia individuale è sufficiente provvedere all'invio della stessa;

<sup>J</sup> se i dati di una o più denunce individuali sono errati, ma non sono criteri di univocità, è sufficiente inviare nuovamente la denuncia individuale del lavoratore con i dati esatti che andrà a sovrapporsi;

<sup>J</sup> Se sono errati i dati dichiarativi nella denuncia aziendale (totale a debito e/o a credito), è sufficiente inviare solo la denuncia aziendale con i dati dichiarativi corretti.

*La trasmissione dei flussi UniEmens può essere effettuata o con invio di file o con variazione on line.*

Nel caso di **variazione on line** deve essere utilizzata l'opzione di **Variazione UniEMens**, subopzione "Variazione dati denuncia per quadratura DM virtuale Squadrato" oppure Eliminazione UniEMens, quando necessario. Se bisogna inserire una denuncia mancante, di un flusso già inviato, va comunque utilizzata l'opzione Variazione UniEMens indicando il codice fiscale del lavoratore omesso. La procedura segnalerà l'assenza della denuncia e permetterà l'acquisizione dei dati individuali di quel singolo lavoratore.

In presenza di **variazione da file**, se la procedura paghe non permette la generazione di dati parziali (presenza solo di alcune denunce individuali o con solo la denuncia aziendale) è possibile inviare il file aziendale completo: le denunce individuali si sovrapporranno le une alle altre a parità di **criteri di univocità** e lo stesso avverrà per la denuncia aziendale.

Si sconsiglia, inoltre, l'eliminazione dell'intero flusso e la ritrasmissione in quanto è inutile e potrebbe talvolta rivelarsi dannoso.

L'eliminazione della denuncia aziendale è necessaria, assieme a tutte le corrispondenti denunce individuali, solamente quando il flusso UniEMens per il mese e la matricola è stato erroneamente inviato, per esempio quando è stata indicata una matricola aziendale errata.

# TRASMESSI E QUADRATI VARIAZIONI DEI FLUSSI UNIEMENS

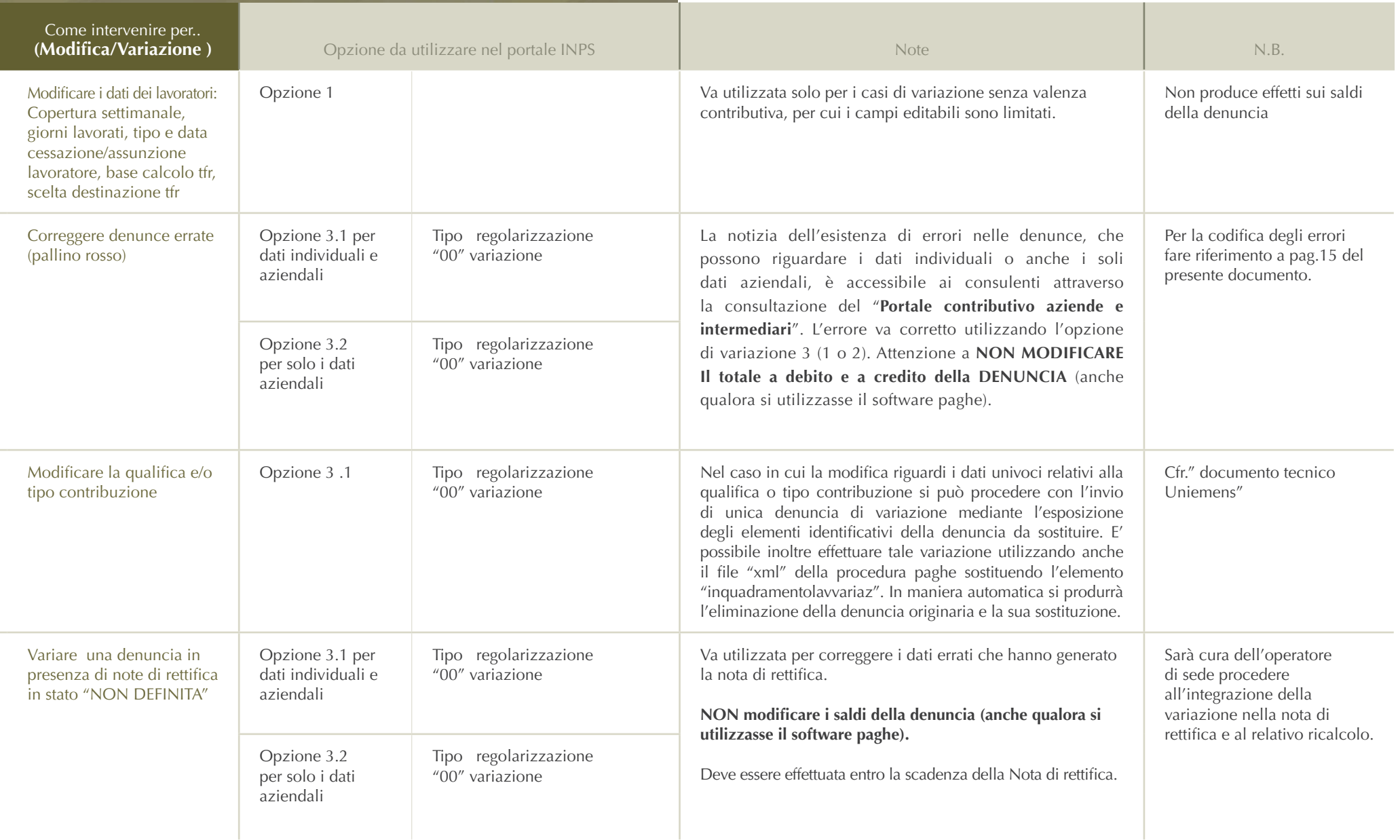

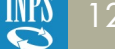

# TRASMESSI E QUADRATI VARIAZIONI DEI FLUSSI UNIEMENS

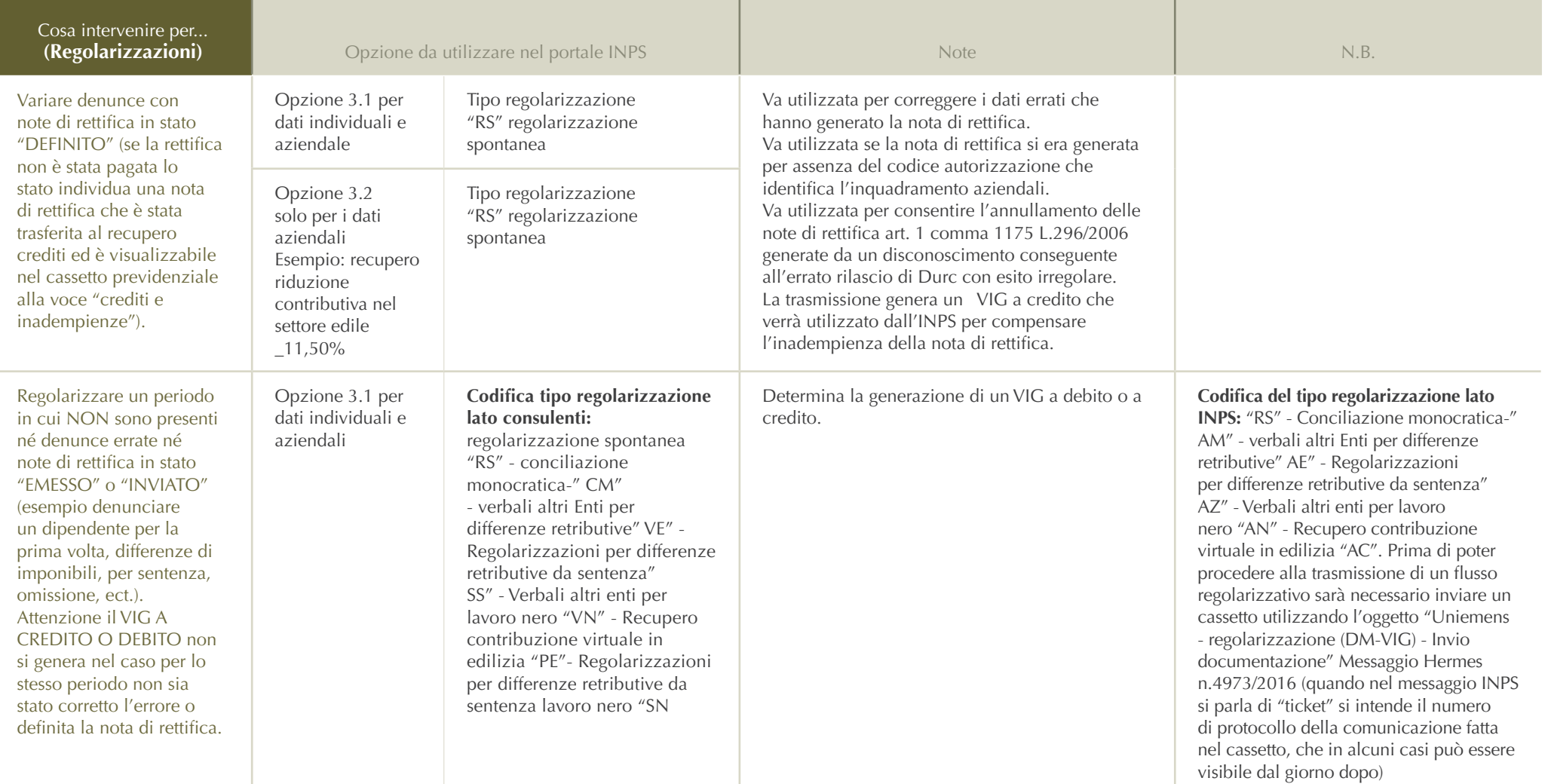

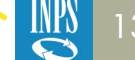

# SQUADRATI: ANOMALI - PROVVISORI - NON GENERABILI VARIAZIONI DEI FLUSSI UNIEMENS

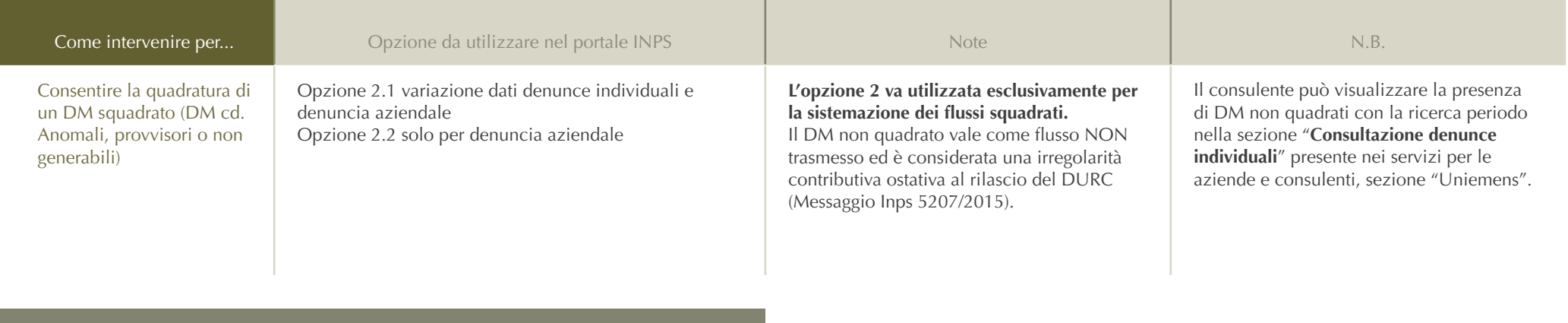

NOTA BENE

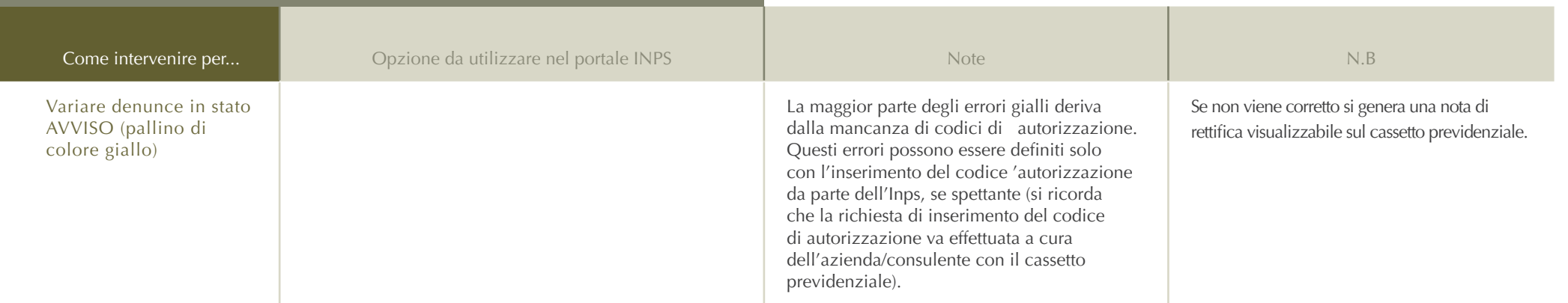

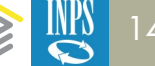

# CODIFICA CODICE ERRORE

pallino giallo/rosso

Nella visualizzazione delle denunce, in caso di ERRORI, nella funzionalità disponibile ai Consulenti/Datori di Lavoro non è presente la descrizione dell'errore. Di seguito le specifiche, comunque in continuo aggiornamento:

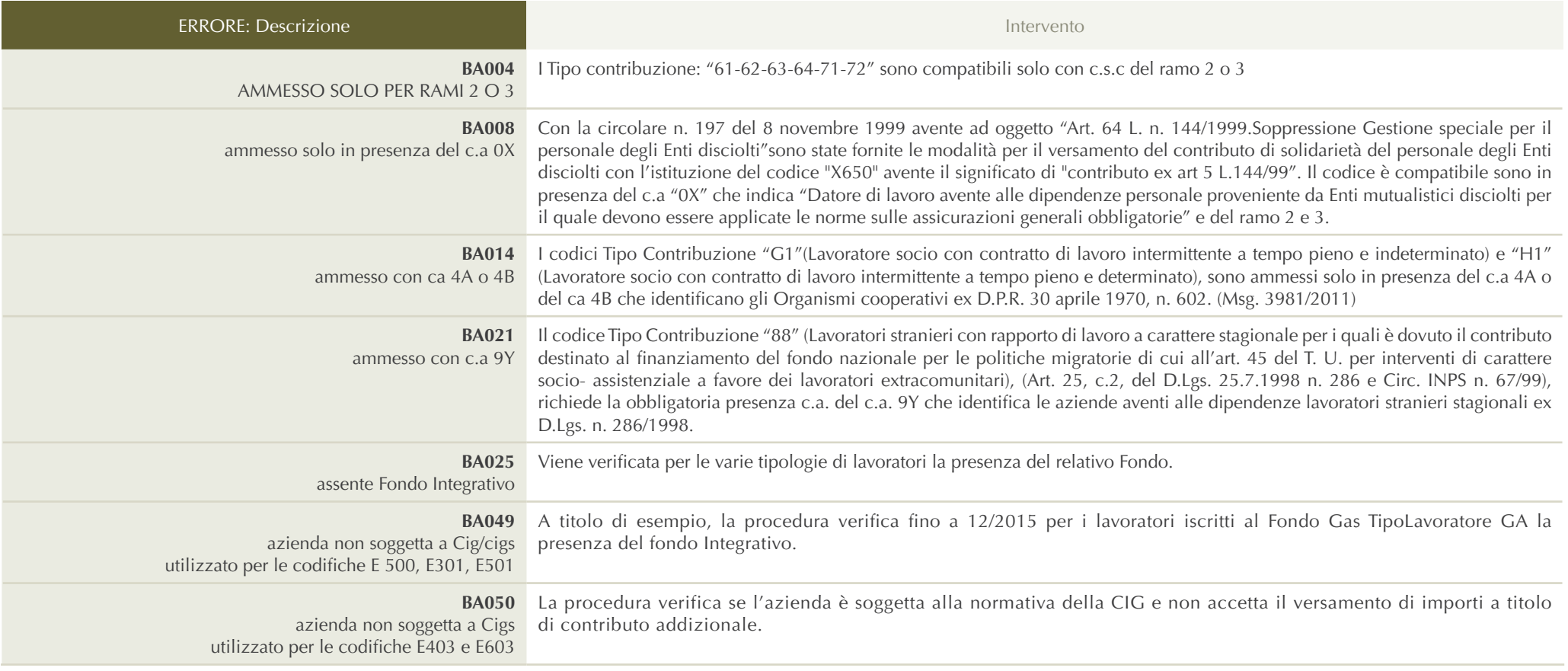

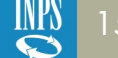

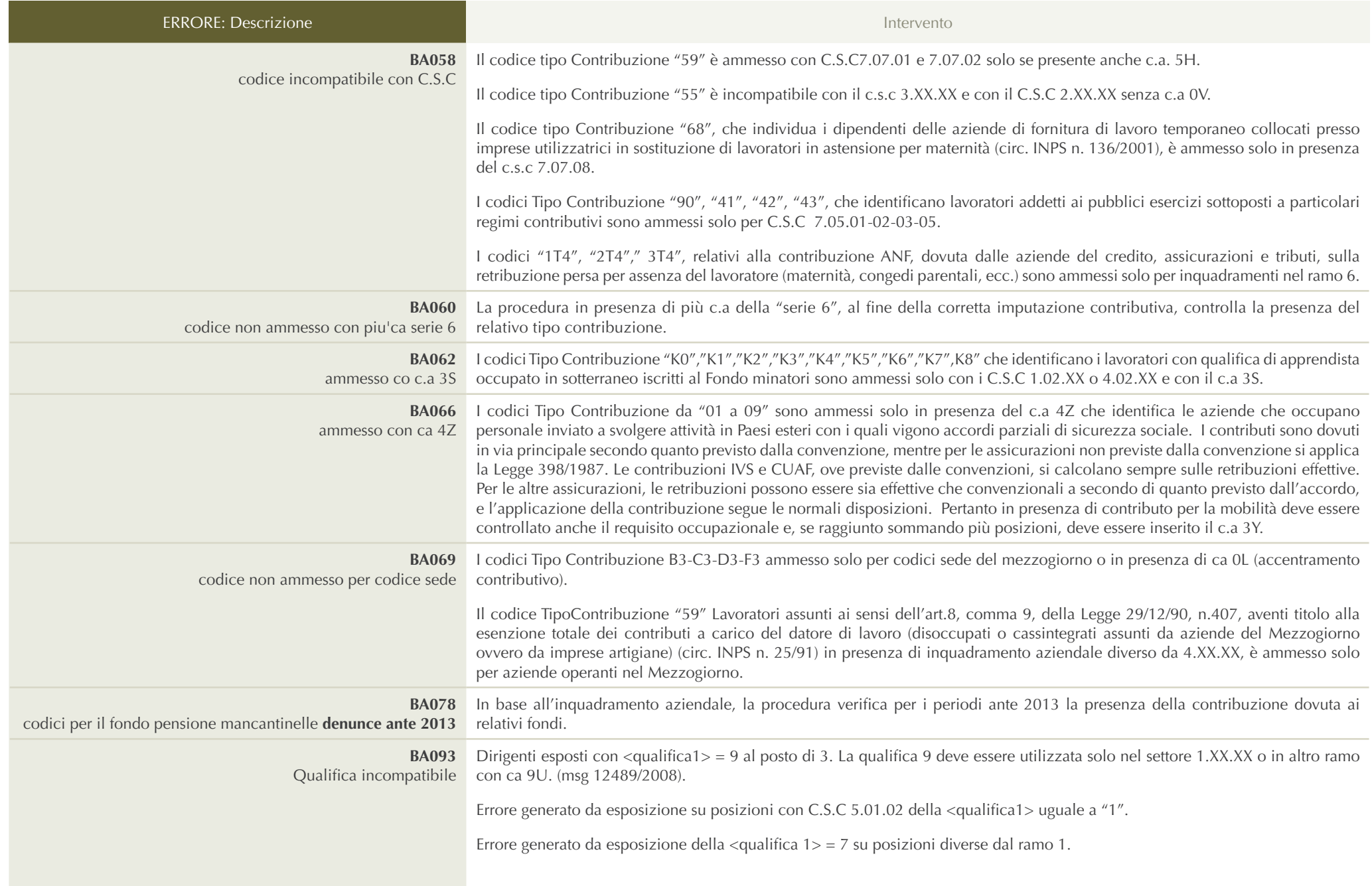

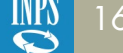

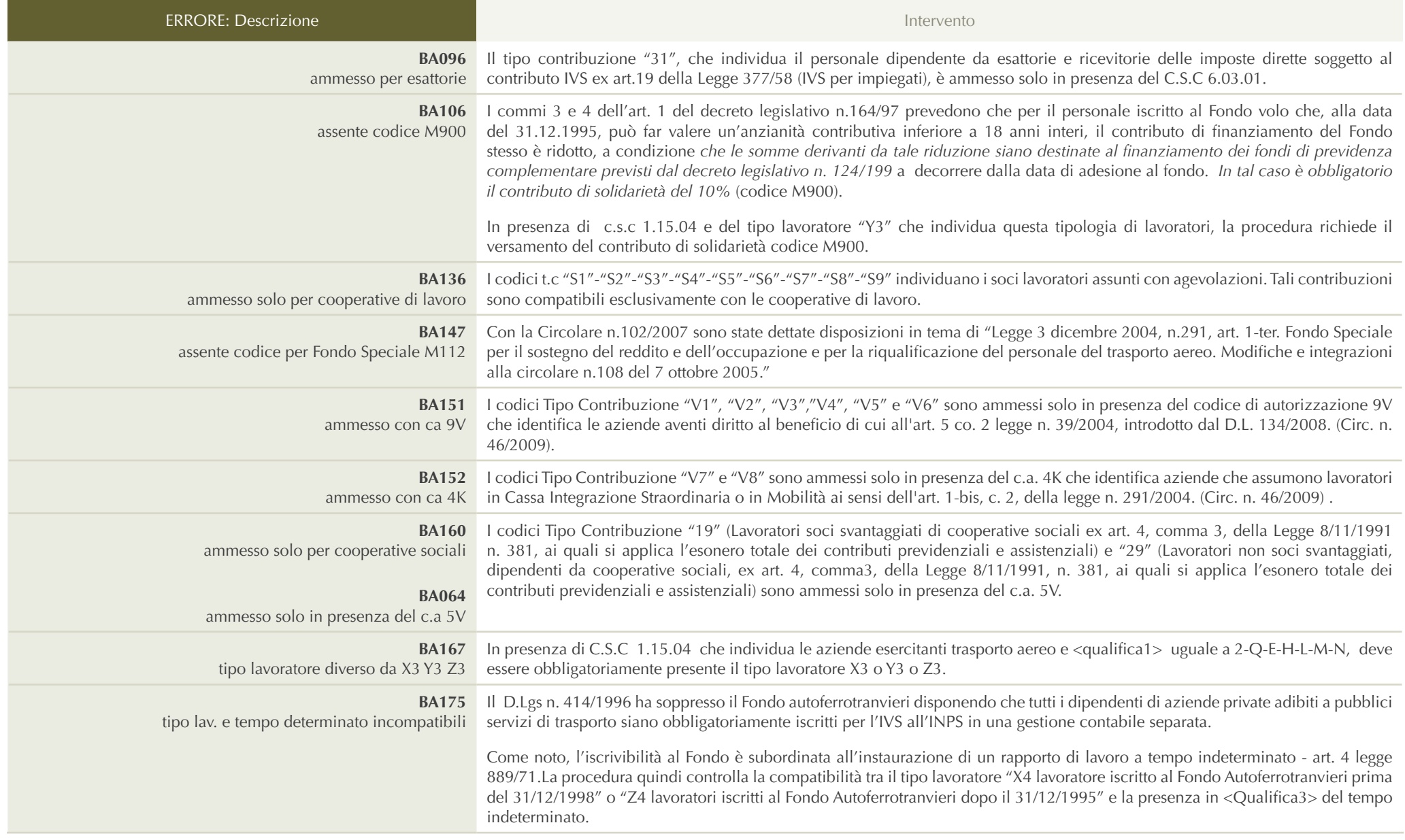

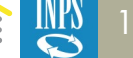

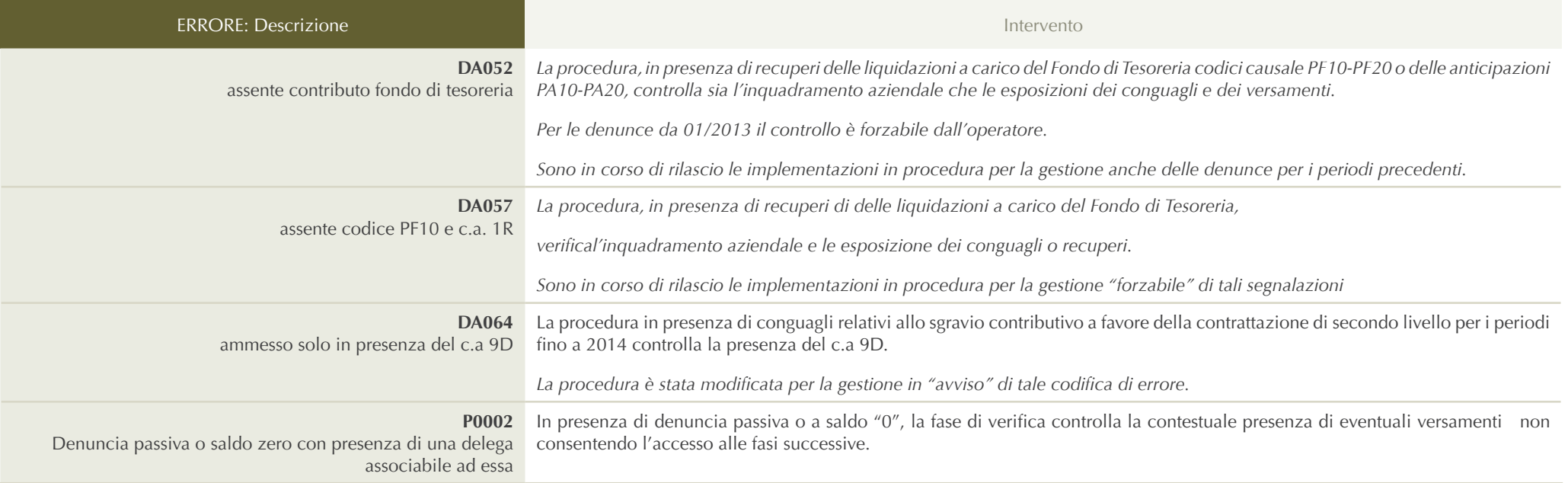

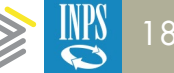

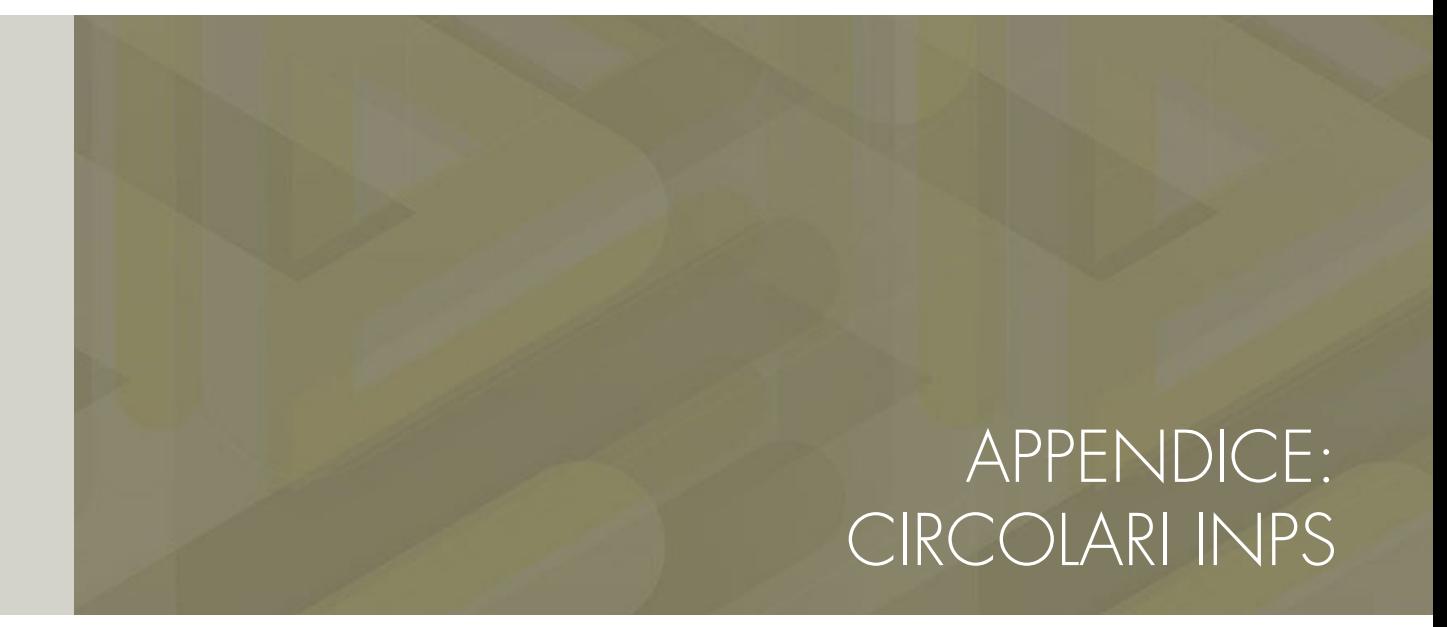

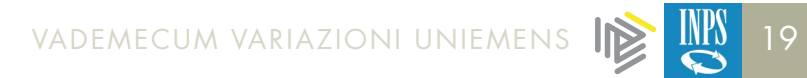

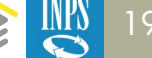

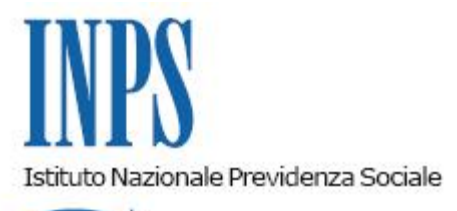

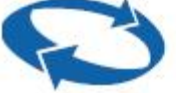

*Direzione Centrale Entrate Direzione Centrale Sistemi Informativi e Tecnologici* 

**Roma, 23-11-2015**

**Messaggio n. 7099**

# OGGETTO: **Rilascio prima versione del Portale Contributivo "Aziende & Intermediari".**

Nel quadro delle iniziative intraprese al fine di migliorare il livello qualitativo dei servizi/prodotti erogati, è stata realizzata la nuova applicazione "**Portale contributivo Aziende e Intermediari**" che consente il monitoraggio dello stato delle denunce, delle regolarizzazioni e delle rettifiche inviate dalle aziende.

Il Portale nasce dall'esigenza di coadiuvare sempre più gli operatori esterni nell'attività di monitoraggio dei flussi informativi relativi all'area "**Gestione flussi contributivi lavoratori dipendenti e Fiscali"**, fornendo loro lo stato elaborativo delle denunce contributive, delle regolarizzazioni e delle rettifiche per singola azienda e per tutte le posizioni aziendali in delega.

La "navigazione" all'interno dell'applicativo permette, fra l'altro, la ricerca delle informazioni utili per la trattazione e la definizione delle denunce con riferimento allo stato elaborativo.

L'accesso è consentito alle aziende e agli intermediari in possesso di PIN. L'applicazione è richiamabile dalla sezione "Servizi per le Aziende e Consulenti" nel sito Internet aziendale, [www.inps.it](http://www.inps.it/)

home>servizi online>per tipologia di utente>aziende, consulenti e professionisti. Dalla pagina Home del portale attualmente è possibile selezionare:

- **DENUNCE**
- **VIG**
- **RETTIFICHE**.

Attivando la sezione "**Denunce"** si accede alla visualizzazione con Ricerca Generale delle denunce con vari criteri:

- Matricola
- Codice Fiscale
- Periodo Competenza: mese –anno
- Tipologia Denuncia
- Denunce con presenza di rettifica
- Denuncia con presenza o meno di Irregolarità contributiva
- Denunce con anomalie (non generabili Squadrate Errate/Respinte)
- Sede di appartenenza della denuncia

Nella ricerca generale uno dei seguenti parametri è obbligatorio: matricola - codice fiscale – periodo di competenza.

L'intermediario abilitato visualizza secondo i criteri richiesti solo le aziende in delega.

Il portale restituisce a video i dati ordinati:

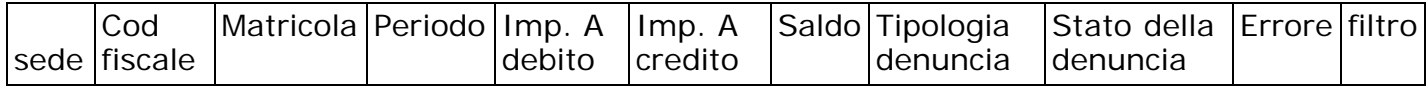

La funzione di filtro consente l'ordinamento e la visualizzazione secondo i criteri selezionati.

Inoltre, pigiando sulla lente d'ingrandimento è possibile entrare nel dettaglio della denuncia visualizzando così le righe e le singole denunce ricostruite.

In tal modo l'intermediario può verificare e analizzare la denuncia errata ai controlli di verifica.

Attivando la sezione **"Vig"** si accede alla visualizzazione sia delle proposte vig che delle "denunce vig".

La proposta vig diventa denuncia vig dopo la conferma in carico all'operatore di sede.

Si invitano gli intermediari a fornire sempre, attraverso il cassetto bidirezionale, opportuna comunicazione delle regolarizzazioni effettuate.

Nella successiva versione del portale verrà rilasciata la funzionalità stampa sia della proposta vig che della denuncia DM10VIG confermata.

Selezionando la sezione "**Rettifiche"** si accedealla visualizzazionedelle note di Rettifica relative alle aziende in delega con vari criteri di selezione:

- Matricola
- Codice fiscale
- Periodo di competenza da ….a….
- Tipologia di rettifica
- Stato della rettifica
- Rettifica con presenza art.1
- Tipologia errore
- Sospensione nota di rettifica
- Presenza di C.S.C
- Presenza di C.A.
- Sede
- Tipologia di errore in notifica

Come per le altre tipologie di selezione, l'intermediario ha la possibilità attraverso i filtri di listare le note di rettifica delle aziende in delega secondo vari criteri.

Le liste sono esportabili e stampabili.

Nella successiva versione del portale sarà rilasciata l'opzione di stampa della singola nota di rettifica.

Nel quadro generale sia delle denunce che delle rettifiche sono riportati tutti gli elementi relativi alle caratteristiche aziendali utili alle fasi elaborative: dati di sintesi- dati di gestione della rettifica – dati di calcolo.

È possibile anche la visualizzazione dei dati relativi all'anagrafica aziendale e allo stato delle notifiche.

Come già riportato, la prima versione del portale sarà seguita da ulteriori implementazioni che renderanno il servizio sempre più fruibile e confacente rispetto alle esigenze degli operatori esterni.

> Il Direttore Generale Cioffi

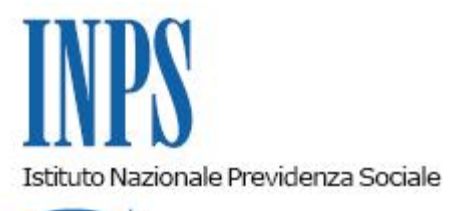

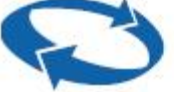

# *Direzione Centrale Entrate Direzione Centrale Sistemi Informativi e Tecnologici*

**Roma, 06-08-2015**

# **Messaggio n. 5207**

Allegati n.1

### OGGETTO: **Aziende che operano con il sistema Uniemens: denunce mensili "Anomali e Provvisori".**

Come noto, le denunce anomale e provvisorie riportano una "squadratura" tra la somma dei singoli elementi contributivi individuali e i dati dichiarativi "totale a debito e totale a credito" a livello aziendale. Emerge, dunque, un 'evidente indefinibilità della denuncia mensile, considerata nella sua interezza, poiché il saldo non è coerente con quanto dichiarato.

Consolidato il processo di reingegnerizzazione dei flussi UniEmens ed entrata a pieno regime la relativa gestione, con il presente messaggio si chiarisce che, stante l'evidente indefinibilità, **non puo' ritenersi assolto l'obbligo contributivo**. Pertanto, le "denunce squadrate" presentate a decorrere dal 1/10/2015 saranno proceduralmente equiparate a quelle non generabili.

Si specifica, altresì, che le predette denunce, in quanto contenenti dati incongruenti, segnaleranno nella fase di verifica automatizzata per Durc on line, un esito di irregolarità. Qualora, a seguito dell'invito a regolarizzare, le anomalie evidenziate non siano sistemate nei termini assegnati, stante il comportamento omissivo dell'impresa, l'irregolarità stessa verrà confermata.

In presenza di tali denunce sarà inviata apposita segnalazione tramite comunicazione bidirezionale al fine di consentirne la definizione.

Le "denunce squadrate" (anomali-provvisori-non generabili) sono comunque consultabili e

verificabili attraverso la già nota funzione di "servizi per le aziende e i consulenti/Uniemens/Consultazione denunce individuali", scheda DM10 Virtuali

Si invitano le Sedi ad attivare tutte le possibili sinergie con datori di lavoro e intermediari al fine di dare definibilità al maggior numero di denunce contributive squadrate attualmente giacenti.

Infatti, a decorrere dal 15/09/2015 sarà forzata la quadratura dei DM virtuali di competenza fino a dicembre 2014 secondo i seguenti criteri e modalità:

## A) **DM10 provvisorio**

- l'importo a debito azienda (Quadro B) mancante sarà attribuito al codice **"0033"**
- l'importo a credito azienda (Quadro D) mancante sarà attribuito al codice **"0057"**

Queste registrazioni determineranno la quadratura "forzata" del DM10 virtuale, generando note di rettifica attive o passive.

Le sedi, in presenza di note di rettifica attiva, seguiranno il normale iter procedurale con eventuale invio al NRC. Particolare attenzione dovrà essere invece rivolta alle note di rettifica passive prima del passaggio ai debiti.

### B) **DM10 anomalo**

In questo caso il DM sarà calcolato considerando la somma aggregata delle denunce individuali, ignorando quanto indicato dall'azienda come totale dichiarato.

Analogamente l'importo della somma aggregata delle denunce individuali sarà preso a riferimento per la verifica dell'importo versato.

Ne consegue che, qualora il pagamento effettuato dall'azienda sia pari al saldo dichiarato (e dunque inferiore all'importo della somma aggregata delle denunce individuali) il DM risulterà parzialmente insoluto.

In ogni caso, la quadratura forzata dei DM10 originariamente provvisori ed anomali comporterà l'immediato abbinamento con l'importo versato, l'eventuale passaggio al recupero crediti nel caso di insolvenza totale o parziale e le conseguenti fasi di calcolo e ripartizione.

Si allega vademecum operativo.

Il Direttore Generale Cioffi

**Msg n.4973 del 6 dicembre 2016 -** 

**Oggetto:** implementazioni per la compilazione dei flussi delle denunce retributive e contributive individuali UNIEMENS – Flussi di regolarizzazione

# **DIREZIONE CENTRALE ENTRATE DIREZIONE CENTRALE SISTEMI INFORMATIVI E TECNOLOGICI**

Alle Strutture Centrali e Periferiche

Al fine di assicurare la corretta gestione dei flussi UNIEMENS di regolarizzazione inoltrati dai datori di lavoro, anche in vista del prossimo passaggio sul Nuovo Recupero Crediti, sono state implementate alcune funzionalità in accoglienza dei flussi stessi, che permetteranno di individuare la tipologia di regolarizzazione e di collegare la documentazione necessaria per l'analisi amministrativa circa l'idonea compilazione e l'esatta quantificazione delle regolarizzazioni trasmesse, tramite comunicazione BIDIREZIONALE.

Di conseguenza, a partire dal 03/01/2017, prima di poter procedere alla trasmissione di un flusso regolarizzativo, sarà necessario inviare , tramite cassetto bidirezionale, utilizzando l'oggetto definito "ad hoc": "**Uniemens – Regolarizzazione (DM-VIG) – Invio documentazione**", la specifica documentazione esplicitata nella tabella di seguito riportata. Tale trasmissione comporterà l'automatica generazione di un ticket, che consiste nel protocollo INPS attestante l'avvenuto invio della comunicazione,<sup>\*</sup> che dovrà essere inserito nel flusso. Il protocollo viene rilasciato in modo asincrono rispetto all'invio della comunicazione, per cui sarà onere dell'azienda attendere il rilascio del protocollo prima di inviare i flussi di regolarizzazione.

Ovviamente, l'invio della documentazione di supporto non sarà necessario con riferimento ai flussi di variazione che non abbiano valenza contributiva o per quelli inerenti denunce Uniemens in stato errato o per la gestione di note di rettifica.

In tutti gli altri casi, va sempre e comunque specificato il relativo tipo regolarizzazione (TipoRegolarizz), secondo le regole riportate di seguito.

Inoltre, dovranno essere indicate nuove informazioni diversificate per ogni Tipo Regolarizzazione, sia nella denuncia Individuale che in quella Aziendale.

Di seguito si illustrano i dati obbligatori richiesti al momento della trasmissione del flusso UniEmens di regolarizzazione:

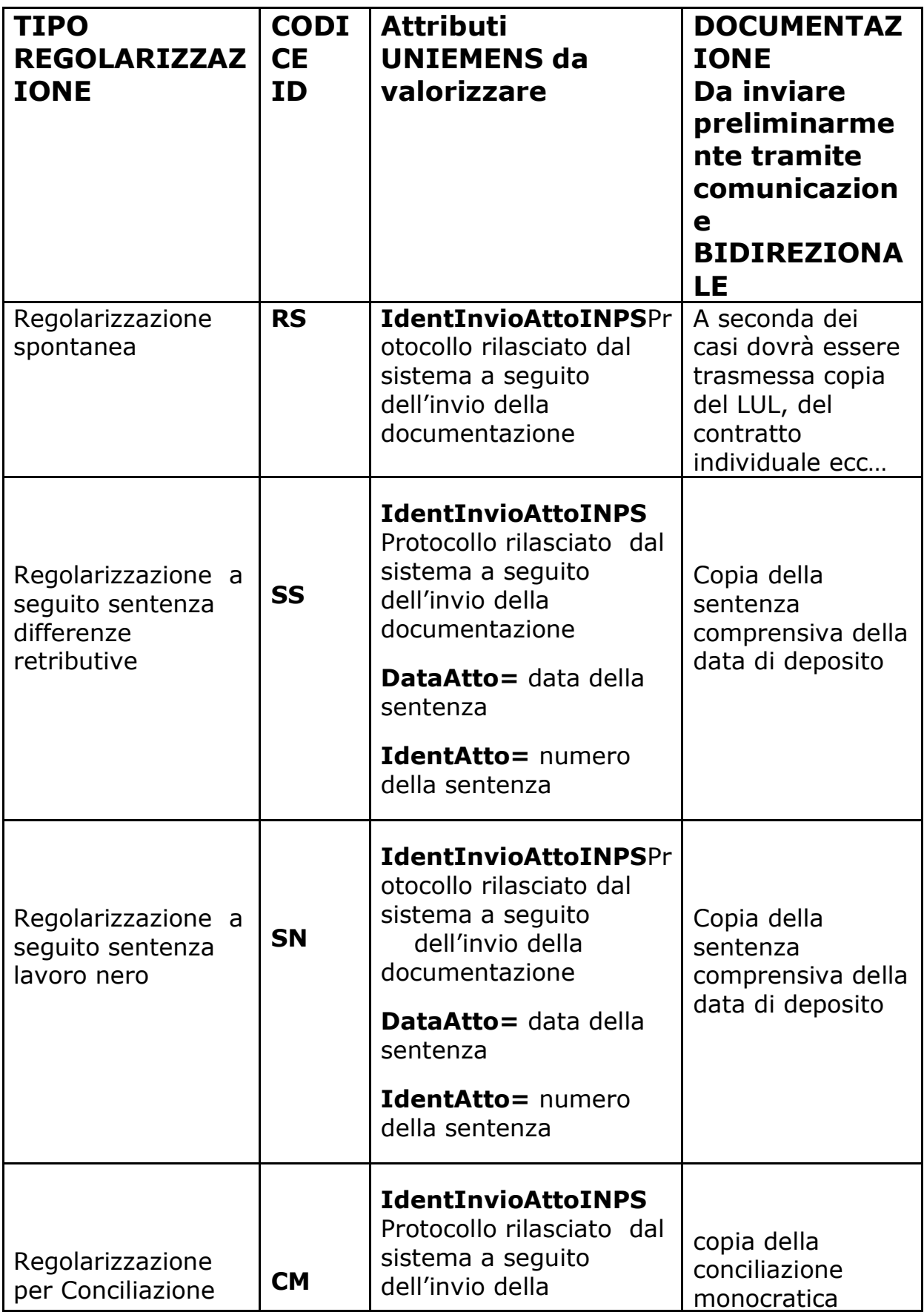

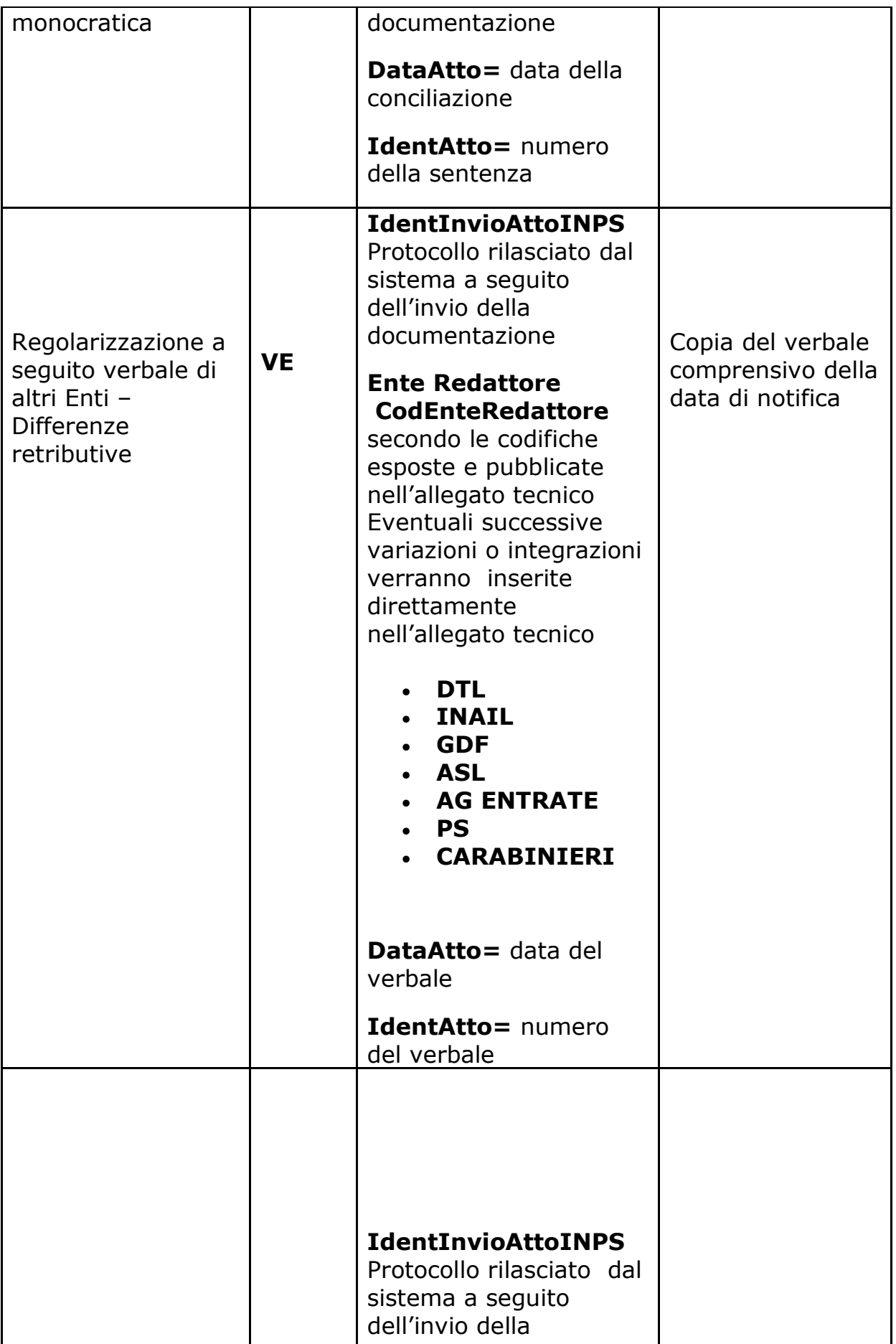

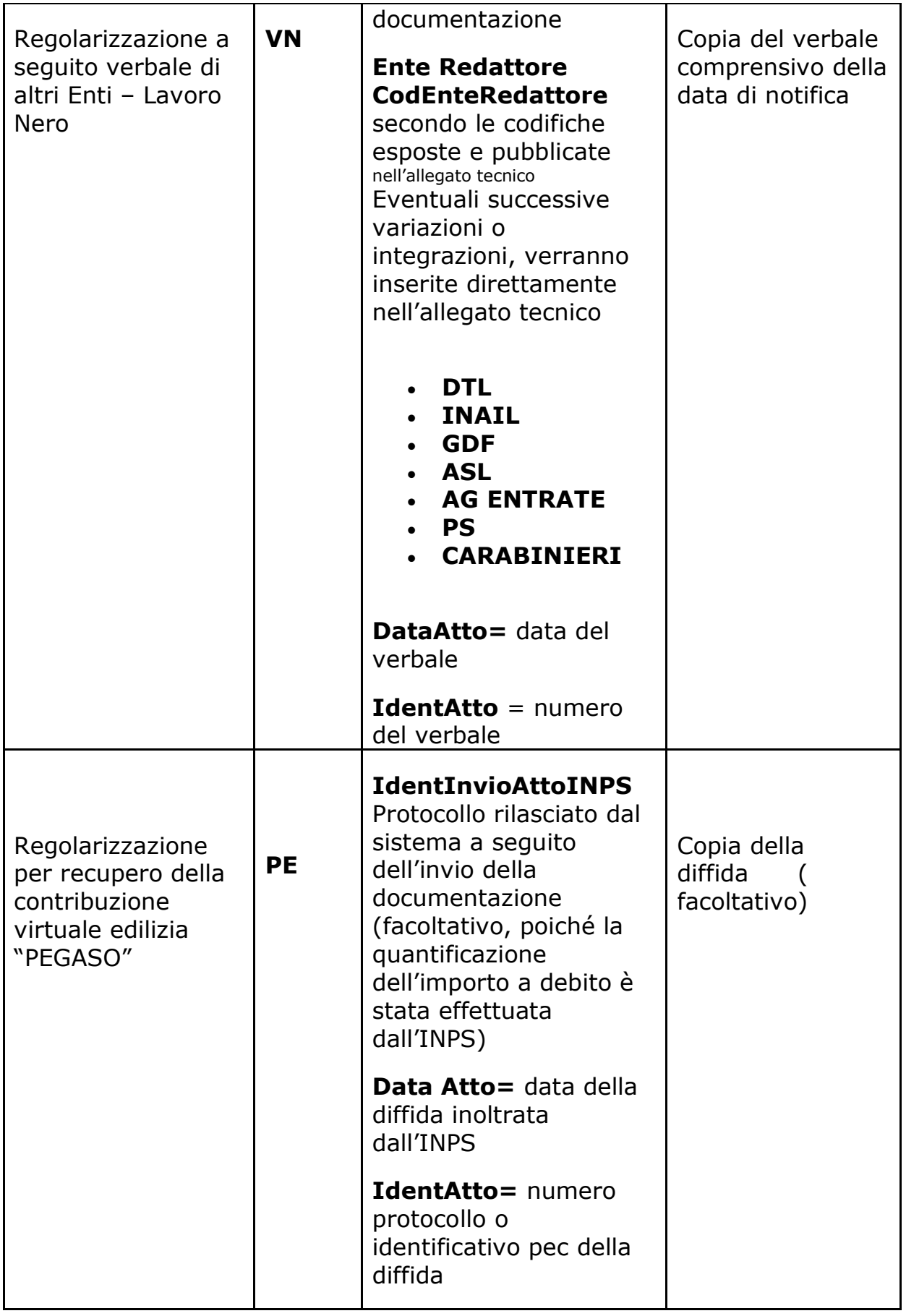

La mancata compilazione dei campi indicati impedirà l'invio dei flussi, con

segnalazione di mancato inserimento dei dati obbligatori.

I dati richiesti costituiscono l'elemento comune aggregante per i singoli VIG generati. Ciò permetterà di far confluire in un'unica inadempienza i crediti appartenenti alla stessa tipologia (ad esempio scaturiti da Verbale di altro Ente ovvero da sentenza) e di richiedere al contribuente, qualora non abbia già provveduto mediante versamento spontaneo, l'importo complessivo relativo alla alla regolarizzazione.

Per quanto superfluo, **si rammenta che le sedi dovranno scrupolosamente verificare, per ogni tipologia di regolarizzazione trasmessa, il rispetto dei termini prescrizionale e l'eventuale avvenuta interruzione dei medesimi termini nei confronti dell'Istituto**, anche in attuazione delle previsioni di cui alla circolare n.31 del 02/03/2012.

Si precisa che qualora la documentazione trasmessa tramite cassetto bidirezionale dovesse risultare incongrua e/o insufficiente, le sedi dovranno tempestivamente sollecitare l'integrazione della documentazione che non sia *medio tempore* già pervenuta all'Istituto per altra via, mediante il canale pec del cassetto bidirezionale medesimo (o, in mancanza, mediante raccomandata a/r): decorsi inutilmente 30 giorni dal ricevimento, il flusso regolarizzativo (proposta vig) dovrà essere respinto, con conseguente ripristino della situazione iniziale: a seconda dei casi, seguirà l'eventuale avvio del recupero della contribuzione dovuta mediante accertamento da sede.

Si rammenta, da ultimo, che le aziende e gli intermediari potranno verificare l'esito della regolarizzazione (dm10/vig) attraverso l'apposita funzione del "**Portale contributivo Aziende e Intermediari**"

Il Direttore Centrale Entrate Gabriella Di Michele

Il Direttore Centrale Sistemi Informativi e Tecnologici Giulio Blandamura

*Documento redatto nell'ambito del Tavolo tecnico : Ordine Consulenti del Lavoro- Consiglio Provinciale di Roma e INPS Direzione di Coordinamento Metropolitano di Roma*

*Si ringrazia per il contributo i Funzionari INPS ed i Consulenti del Lavoro di Roma*

### **I Funzionari INPS:**

- $\Box$  Sabrina Alagna
- $\Box$  Camillo Esposito
- **Pamela Guglielmi**
- $\Box$  Onofrio Lopreiato
- **Adriana Mazzotta**
- **Paola Petricca**
- $\Box$  Caterina Piacitelli
- $\blacksquare$  Stefano Smacchia
- Barbara Tani

### **I Consulenti del Lavoro**

- $\Box$  Gianluca Ciccia
- $\blacksquare$  Monica Domenici
- **Corinna Donati**
- $\blacksquare$  Eleonora Marzani
- **Paolo Stern**

# VADEMECUM VARIAZIONI UNIEMENS

DECODIFICA LINGUAGGIO INPS/CDL